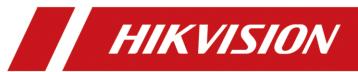

How to Open the Door with PIN Code in MinMoe Terminal

| Title:   | How to Open the Door with PIN Code in MinMoe<br>Terminal | Version: | v1.0 | Date: | 28/01/2021 |
|----------|----------------------------------------------------------|----------|------|-------|------------|
| Product: | Access Control                                           |          |      | Page: | 1 of 4     |

## **Preparation**

This document displays guidance on how to configure PIN Code in IVMS4200 software and open door with it on MinMoe access control terminal.

# How to open the door with PIN Code in MinMoe Terminal

#### 1. Enable opening the door with PIN Code on the device

1) Long press the screen of device and then slide left (or right) to enter the menu.

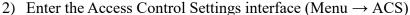

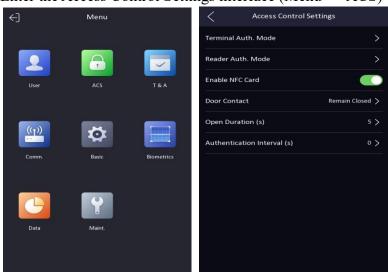

3) Go on with the Terminal Auth. Mode and select Type (Single Credential) and Method (must tick PWD).

| Title:   | How to Open the Door with PIN Code in MinMoe<br>Terminal | Version: | v1.0 | Date: | 28/01/2021 |
|----------|----------------------------------------------------------|----------|------|-------|------------|
| Product: | Access Control                                           |          |      | Page: | 2 of 4     |

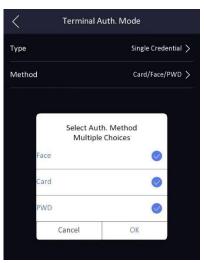

## 2. Set a PIN Code for person

Add the device in 4200, add the person with PIN Code and apply the information of this person to device.

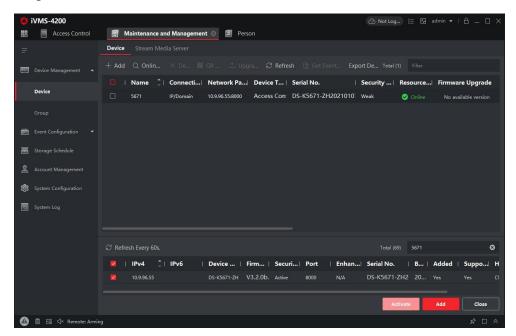

Fig. 1 Add the device in 4200

| Title:   | How to Open the Door with PIN Code in MinMoe<br>Terminal | Version: | v1.0 | Date: | 28/01/2021 |
|----------|----------------------------------------------------------|----------|------|-------|------------|
| Product: | Access Control                                           |          |      | Page: | 3 of 4     |

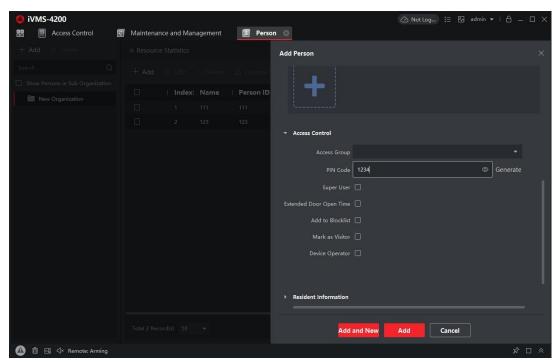

Fig. 2 Add the person and set PIN Code

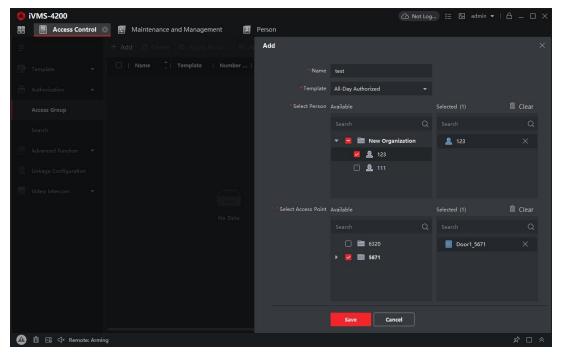

Fig. 3 Apply the changes to device

| Title:   | How to Open the Door with PIN Code in MinMoe<br>Terminal | Version: | v1.0 | Date: | 28/01/2021 |
|----------|----------------------------------------------------------|----------|------|-------|------------|
| Product: | Access Control                                           |          |      | Page: | 4 of 4     |

## 3. Open the door with PIN Code

 Enter the interface on the device where we can input PIN Code ( click the keypad)

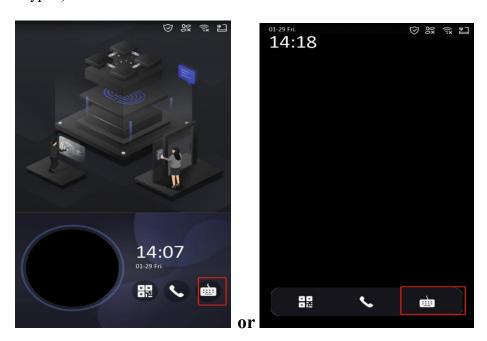

Fig. 1 screen with advertisement

Fig. 2 screen without advertisement

2) Input the PIN Code to open the door.

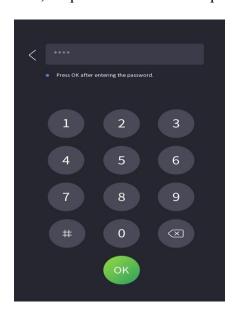

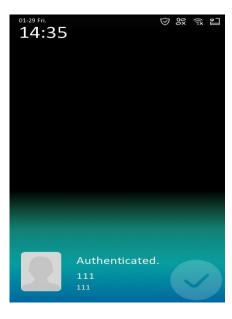

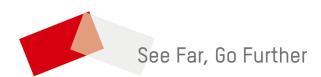